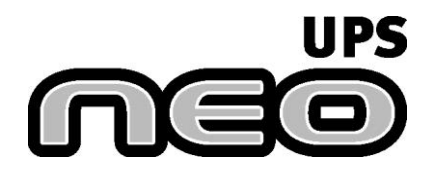

Sistema de Alimentación Ininterrumpido

## **Manual de Instalación y Uso**

# **NEO 650 / 850 NEO 650A / 850A**

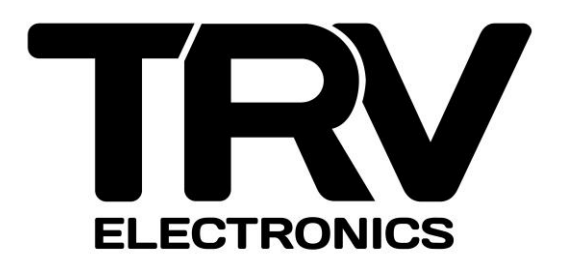

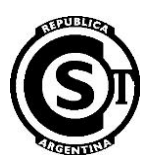

## Instrucciones importantes de seguridad

## **¡Guardar estas Instrucciones!**

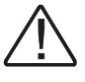

## **PRECAUCION**

**Para desconectar totalmente el UPS de la red eléctrica**, será necesario desenchufar el UPS del toma corriente de red, por lo tanto, este tomacorriente deberá quedar fácilmente accesible al usuario.

**Baterías en el interior del UPS**. Existe peligro de shock eléctrico por la energía almacenada en las baterías, aún cuando el UPS esté desconectado de la red eléctrica

**N<sup>o</sup>** quitar la tapa del UPS, peligro de shock eléctrico No existen en el interior del equipo partes reparables por el usuario. Dirigirse al servicio técnico calificado ante cualquier problema.

**N<sup>o</sup>** exponer las baterías al fuego, éstas podrían explotar.

**N<sup>o</sup>** abrir o perforar las baterías, éstas pueden desprender material peligroso para la piel y los ojos.

Una batería puede presentar riesgo de **shock eléctrico** y alta corriente de cortocircuito. Debería seguir las siguientes precauciones cuando está trabajando con las baterías.

Sacarse reloj, anillos u otros objetos de metal.

Usar herramientas con aislantes.

## **ADVERTENCIA**

Hacer la instalación en un medio ambiente controlado.

Para reducir el riesgo de shock eléctrico desconectar la UPS del suministro principal antes de instalar el cable de interface con la computadora. Reconectar el cable de energía sólo después que se hizo la conexión

El servicio de las baterías deberá ser realizado o supervisado por personal con conocimientos de baterías y de las precauciones necesarias.

## **PRECAUCION**

**Esta unidad tiene un nivel de voltaje peligroso. Si el indicador del UPS está en ENCENDIDO, la salida del UPS tendrá un nivel de voltaje peligroso, aún cuando no esté enchufado a la red eléctrica, debido a que la batería puede continuar suministrando corriente.**

**Deberá tomarse la precaución de instalar el UPS en un ambiente libre de partículas eléctricas conductivas y con temperatura y humedad controladas para reducir el riesgo de shock eléctrico.**

**Para desconectar el aparato totalmente de la energía hay que desenchufarlo del tomacorriente. Asegúrese de que el equipo esté colocado en un lugar cercano a un tomacorriente de pared de fácil acceso.**

**Todo servicio sobre este equipo debe ser realizado por personal calificado.**

**Antes de hacer algún mantenimiento, reparación o despacho del UPS, primero asegúrese de que esté completamente desconectado y apagado.**

### **Símbolos especiales**

Los siguientes símbolos de precaución se usan en el UPS:

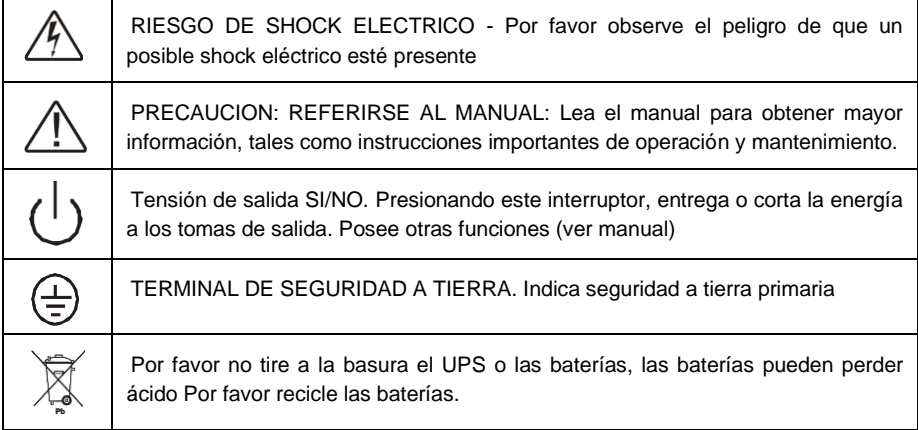

#### **CONTENIDO.**

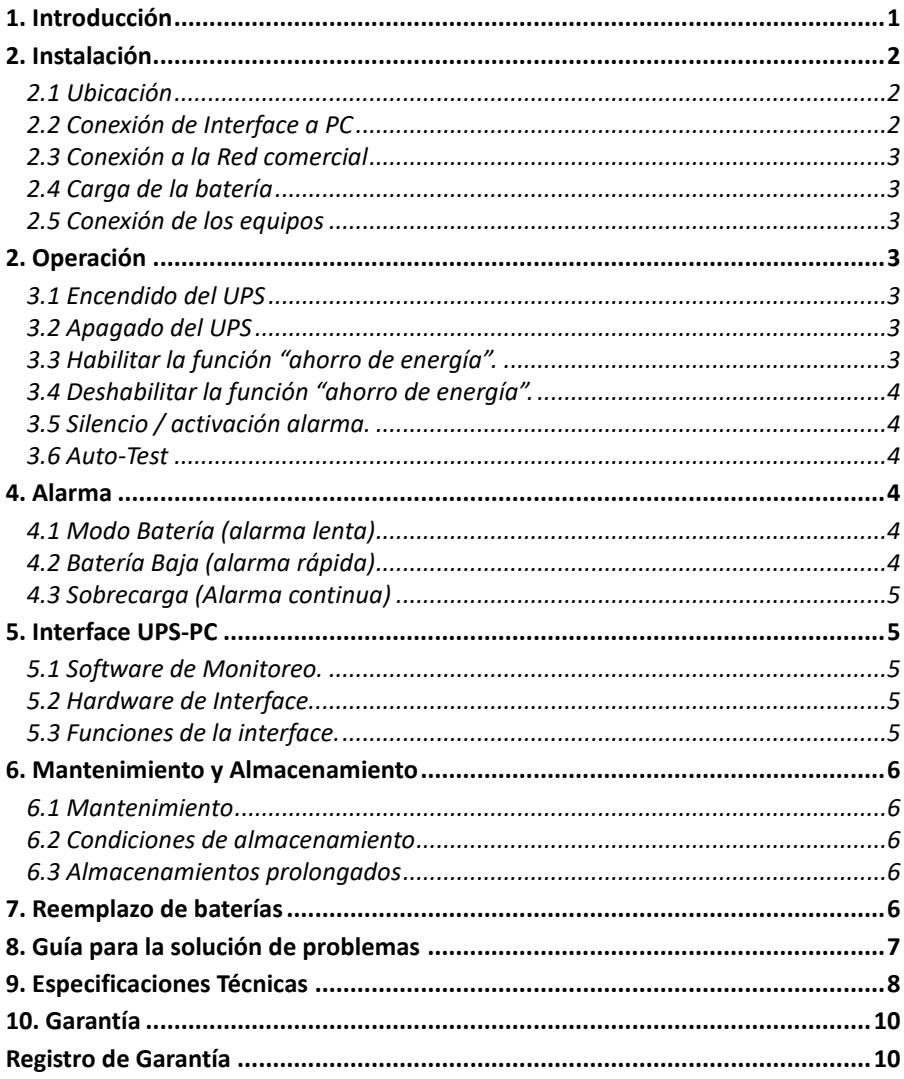

## <span id="page-5-0"></span>**1. Introducción**

Un UPS (sistema de energía ininterrumpida) protege diversos equipos eléctricos sensibles (computadoras, estaciones de trabajo, sistema de control de procesos, sistema de telecomunicaciones, terminales de venta, etc.) de los problemas eléctricos como la baja calidad de la energía, cortes totales de energía u otros problemas relacionados.

Las interferencias eléctricas en distintas formas pueden causar problemas en la energía de corriente alterna, desde relámpagos, accidentes en la compañía eléctrica o transmisiones de radio, motores, equipos de aire acondicionado, máquinas, entre otros. Por ello es muy importante la protección de equipos eléctricos sensibles frente a cortes de energía, subas y bajas de tensión, fluctuaciones lentas de tensión, variaciones de frecuencia, ruidos de modo común y diferencial, transitorios, etc.

El UPS actúa como una fuente de alimentación ininterrumpida. Cuando la tensión de entrada es normal, el UPS acondicionará la tensión de entrada, estabilizándola y filtrándola; además cargará las baterías internas, este estado es conocido como **"Modo Línea"**. Si la tensión de entrada esta fuera de rango o se interrumpe, inmediatamente el UPS podrá mantener energizados los equipos conectados por un tiempo acotado a partir de la energía almacenada en la batería interna, esta situación es conocida como **"Modo Batería"**.

- Control basado en microprocesador, lo que minimiza la dependencia del hardware, esto, maximiza la flexibilidad del sistema y optimiza la confiabilidad.

- Selección automática de frecuencia de acuerdo a la de la red comercial.
- Cargador de baterías de alta performance para prolongar la vida útil de las baterías.
- Protección real de sobrecarga en modo línea y modo baterías.

#### **Panel Frontal**

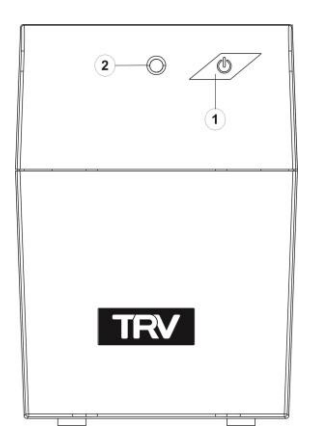

- 1- Botón **ENCENDIDO/AUTO-TEST/SILENCIO**
- 2- Indicador luminoso

#### **Panel Posterior**

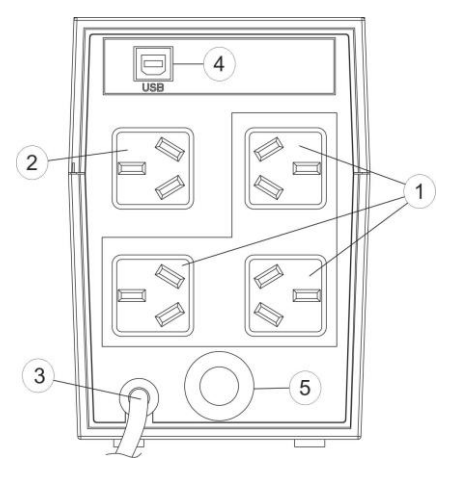

- 1- Tomacorriente de salida con salida de energía ininterrumpida (UPS)
- 2- Tomacorriente de salida sólo protección de sobretensión. (SOLO SOBRETENSION)
- 3- Cable de alimentación.
- 4- Puerto USB (no aplica a modelos NEO 650A y 850A)
- 5- Fusible c/reposición

## <span id="page-6-0"></span>**2. Instalación**

Inspeccione el UPS al recibirlo. El envase es reciclable; consérvelo o disponga de él convenientemente.

#### <span id="page-6-1"></span>**2.1 Ubicación**

Instale el UPS en un área protegida, con adecuado flujo de aire, libre de excesiva suciedad. No opere el UPS en presencia de gases o vapores inflamables, el funcionamiento de equipos eléctricos en estos ambientes es peligroso. Tampoco lo haga cuando la temperatura y humedad están fuera de los límites especificados.

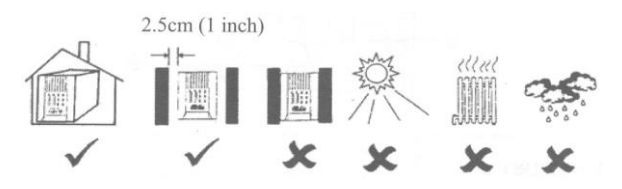

#### <span id="page-6-2"></span>**2.2 Conexión de Interface a PC**

Un software de la serie UPSMON y un cable de interface pueden ser usados con este UPS. Conecte un extremo del cable provisto al puerto USB de la PC y el otro extremo al puerto USB del UPS.

**Precaución:** Use solamente el cable provisto u otro aprobado por el fabricante.

#### <span id="page-7-0"></span>**2.3 Conexión a la Red comercial**

Conecte la ficha del cable de alimentación a un tomacorriente de pared. Asegúrese que la tensión del tomacorriente se corresponda con la tensión nominal de entrada y que el mismo disponga de conexión a tierra.

#### <span id="page-7-1"></span>**2.4 Carga de la batería**

El UPS cargará la batería cuando se encuentre conectado a la red eléctrica. Aún cuando se encuentre apagado.

**Importante:** Antes de conectar las cargas, dejarlo en carga por un período de 6 Hs.

#### <span id="page-7-2"></span>**2.5 Conexión de los equipos**

Los cables de alimentación de los equipos a proteger deben ser conectados en los tomacorrientes ubicados en el panel posterior del UPS.

Para prolongar la autonomía en equipos críticos, conectar las cargas no críticas, tales como parlantes y otros, al toma Solo sobretensión. En el mismo, se pueden conectar impresoras, siempre que ésta no supere la Corriente Máxima permitida (ver tabla especificaciones).

**Precaución:** El toma Solo sobretensión permanece energizado aun cuando el UPS está apagado y conectado a la red comercial.

**Precaución:** NUNCA conecte una impresora LASER o plotter a los tomas UPS.

## <span id="page-7-3"></span>**2. Operación**

#### <span id="page-7-4"></span>**3.1 Encendido del UPS**

En modo línea o batería, presione el botón de encendido y manténgalo oprimido hasta que el indicador luminoso se encienda

#### <span id="page-7-5"></span>**3.2 Apagado del UPS**

En modo línea o batería, presione el botón de encendido y manténgalo oprimido hasta que el indicador luminoso y el "beep" se apaguen. En modo batería proceder de la misma manera

#### <span id="page-7-6"></span>**3.3 Habilitar la función "ahorro de energía".**

Encienda UPS presionando el botón de encendido y manténgalo oprimido hasta escuchar "beep…. beep, beep". De esta manera queda habilitada la función.

Con esta función habilitada, estando en modo línea, el UPS se apagará después de 2 horas si la batería tiene el nivel carga optimo y la carga instalada está por debajo de los 30 W. En el modo batería automáticamente se apagará a los 4 minutos si carga instalada está por debajo de los 30 W. Para reencender el UPS solo pulse el botón de encendido.

#### <span id="page-8-0"></span>**3.4 Deshabilitar la función "ahorro de energía".**

Encienda UPS presionando el botón de encendido y manténgalo oprimido hasta escuchar "beep….. beep, beep, beep". De esta manera queda deshabilitada la función.

**Atención:** Utilizar función deshabilitada si los equipos conectados tienen un consumo del orden de los 30 W.

**Atención:** De fábrica sale con la función deshabilitada. La función puede ser habilitada o deshabilita desde el software.

**Atención:** El UPS memoriza automáticamente el estado de la función cuando es apagado. Al encenderlo la función toma el estado previo al apagado.

#### <span id="page-8-1"></span>**3.5 Silencio / activación alarma.**

Cuando el UPS se encuentre en el Modo Batería, presione el botón encendido por un tiempo menor a 1 segundo para silenciar la alarma audible. La función se deshabilita cuando se encuentra bajo la condición Batería Baja o Sobrecarga. Para activar nuevamente la alarma sonora presione por 1 seg. Desde el software puede silenciar o apagar la alarma.

La alarma puede silenciarse en todas las condiciones desde el software.

**Atención:** Si se pulsara por un tiempo mayor, cercano a los 3 segundos, se corre el riesgo de apagar la unidad.

#### <span id="page-8-2"></span>**3.6 Auto-Test**

Cuando el UPS se encuentre en el Modo Línea, presione el botón encendido y automáticamente ejecutara la rutina de autotesteo. Durante la rutina, el UPS simula un corte de energía y verifica el correcto desempeño del mismo.

**Atención:** Si se pulsara por un tiempo mayor, cercano a los 3 segundos, se corre el riesgo de apagar la unidad.

## <span id="page-8-3"></span>**4. Alarma**

#### <span id="page-8-4"></span>**4.1 Modo Batería (alarma lenta)**

Cuando el UPS se encuentre en el Modo Batería, emitirá una alarma audible cada 2 segundos los primeros 15 segundos luego emitirá cada 1 minuto. La alarma se detendrá cuando retorne al Modo Línea. Para silenciar alarma ver 3.5

#### <span id="page-8-5"></span>**4.2 Batería Baja (alarma rápida)**

Cuando el UPS se encuentre en el Modo Batería, y la reserva de la batería sea baja, (aprox. 30%) aumentará el ritmo de la alarma a un "beep" cada 0,5 segundo. Continuará así hasta que el equipo se apague como consecuencia del agotamiento de la batería o del retorno al Modo Línea.

**Atención:** Esta alarma no puede ser silenciada.

#### <span id="page-9-0"></span>**4.3 Sobrecarga (Alarma continua)**

Cuando el UPS esté trabajando en Modo Batería, y ocurra una condición de sobrecarga (el consumo de los equipos conectados supera la Corriente Máxima Simultánea en tomas UPS) el UPS emitirá una alarma audible continua para alertar la situación. Para proteger la unidad y las cargas conectadas, el UPS se apagará a los 60 seg. si la sobrecarga alcanza el 110% o en 3 seg. si excede el 130%.

**Atención:** Si ocurre esta situación desconecte las cargas no críticas para evitar esta condición.

## <span id="page-9-1"></span>**5. Interface UPS-PC**

#### <span id="page-9-2"></span>**5.1 Software de Monitoreo.**

La interface entre el UPS y la PC, se realiza mediante un software que provee los medios para ejecutar un cierre de sistema ordenado ante un corte de energía (shutdown). Además, muestra diagnósticos y mediciones como ser Tensión, frecuencia, porcentajes de niveles de batería y potencia de los equipos conectados. Antes de instalar el citado software asegúrese que el mismo es compatible con su sistema operativo. Descargue el software en nuestra web utilizando el código QR.

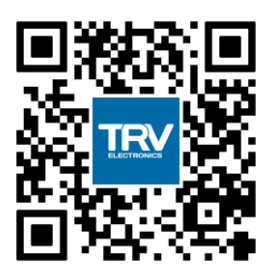

#### <span id="page-9-3"></span>**5.2 Hardware de Interface.**

Incluye un cable especial de interfaz, requerido para convertir las señales del estado del UPS en señales para que el sistema operativo reconozca. El cable de interface debe ser utilizado para interconectar los puertos USB de la PC y del UPS.

#### <span id="page-9-4"></span>**5.3 Funciones de la interface.**

- ➢ Transmitir aviso cuando la energía de la red pública falla.
- ➢ Informar el nivel de carga de la batería.
- ➢ Cerrar archivos abierto antes que la batería se agote.
- ➢ Apagar el UPS y esperar el retorno de la energía de la red.
- ➢ Programación de encendido y apagado.

*NOTA*: No aplica para modelos NEO 650A y 850A

### <span id="page-10-0"></span>**6. Mantenimiento y Almacenamiento**

#### <span id="page-10-1"></span>**6.1 Mantenimiento**

- 6.1.1 Mantenga la unidad limpia.
- 6.1.2 Limpie suavemente con un paño húmedo.
- 6.1.3 Controle mensualmente que todas las conexiones se encuentran en correcto estado.
- 6.1.4 Nunca deje la unidad sobre una superficie despareja.

6.1.5 Coloque la unidad dejando un espacio de al menos 2,5 cm entre los laterales del UPS y la pared. Mantenga los orificios de ventilación libres.

- 6.1.6 Evite la radiación solar directa, lluvia o humedad.
- 6.1.7 Apártese del fuego o lugares extremadamente calientes.
- 6.1.8 No coloque objetos sobre la unidad.
- 6.1.9 La unidad no debe ser utilizada en ambientes corrosivos.
- 6.1.10 El rango normal de operación es de 0 a 40 ºC

#### <span id="page-10-2"></span>**6.2 Condiciones de almacenamiento**

Embale y guárdelo en posición vertical en un lugar fresco y seco. Antes de almacenar la unidad, cárguela al menos 6 horas. Quite todos los accesorios y desconecte cualquier cable conectado al puerto de interface para evitar posibles corrientes de descarga de la batería.

#### <span id="page-10-3"></span>**6.3 Almacenamientos prolongados**

6.3.1 Durante el almacenamiento en ambientes donde la temperatura esta entre -15 y 30ºC, cargue la batería del UPS cada 6 meses.

6.3.2 Durante el almacenamiento en ambientes donde la temperatura está entre +30 y 45ºC, cargue la batería del UPS cada 3 meses.

#### <span id="page-10-4"></span>**7. Reemplazo de baterías**

El UPS está proyectado para funcionar una larga vida sin problemas, excepto el cambio de la batería. A una temperatura de 25 ºC la batería original tiene un tiempo de vida estimado de 3 años.

Realice un AUTO-TEST cada 6 meses y controle que el equipo funcione correctamente. Caso contrario deberá reemplazar la batería.

Lleve la unidad a un Servicio Técnico especializado para realizar el cambio de baterías. Asegúrese que el reemplazo se realice con una batería de iguales características.

## <span id="page-11-0"></span>**8. Guía para la solución de problemas**

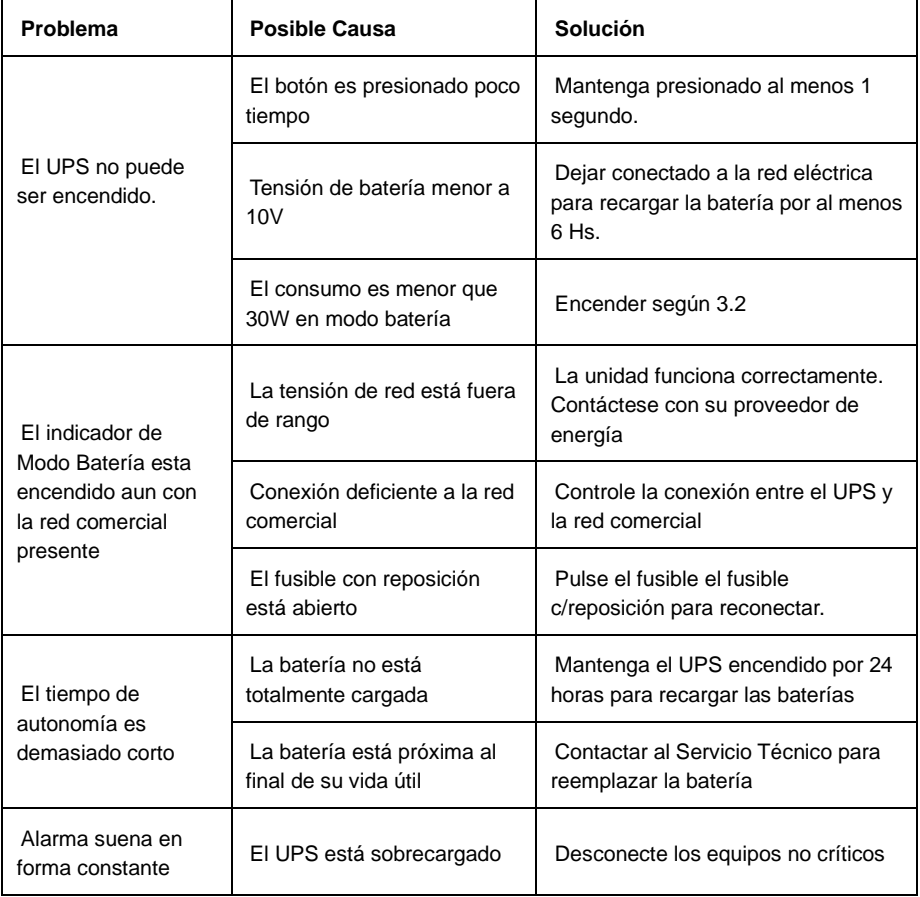

En caso que la aplicación de las soluciones propuestas en esta guía no solucione el problema, contáctese con el servicio técnico.

## <span id="page-12-0"></span>**9. Especificaciones Técnicas**

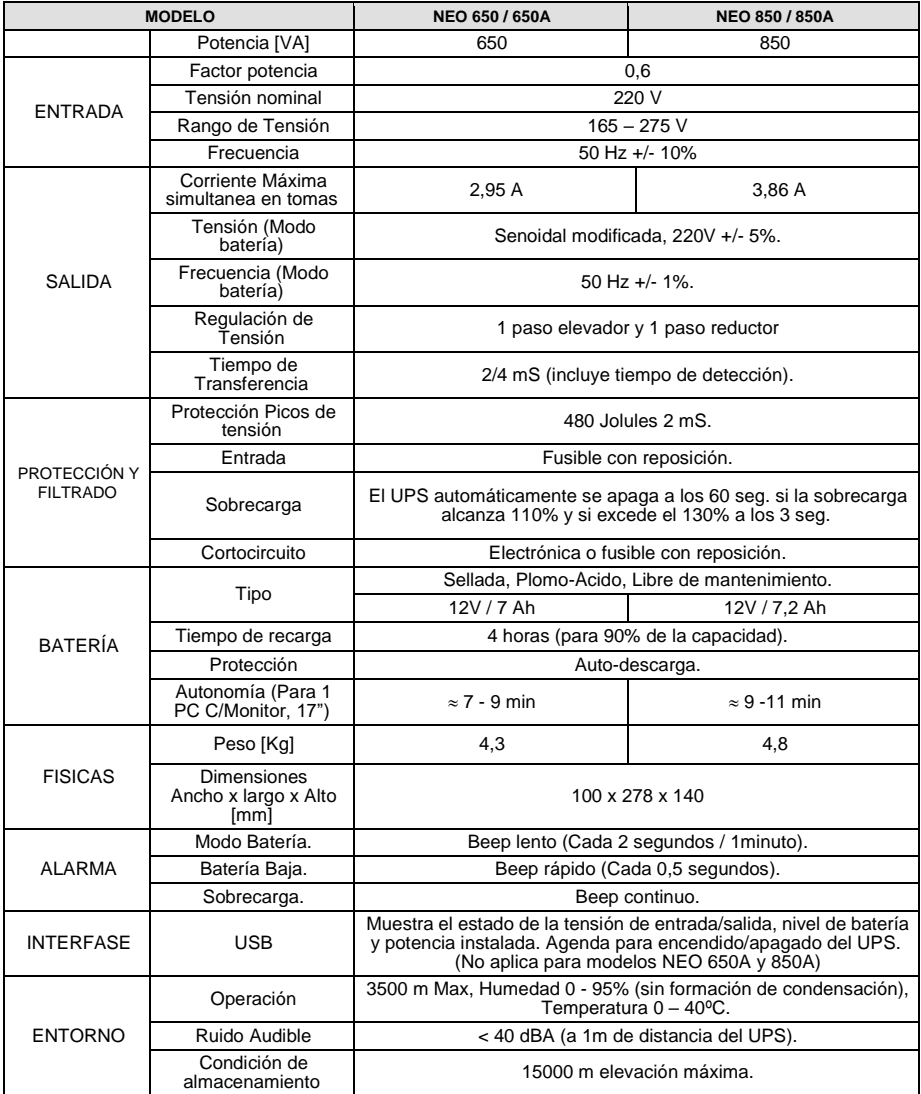

#### NOTAS:

#### <span id="page-14-0"></span>**10. Garantía**

TRV Dispositivos Electrónicos SRL garantiza que este producto está libre de fallas en los materiales y en la mano de obra por un período de 24 meses desde la fecha de venta que figure en la factura de compra y en el Registro de Garantía excepto para la batería que tiene una garantía de 12 meses. Para que la garantía sea válida debe enviarnos por correo el cupón adjunto para ser registrado en nuestro archivo como tarieta de garantía. El mismo debe ser completado y enviado a TRV Dispositivos Electrónicos SRL dentro de los (10) diez días de la fecha de venta de esta unidad. En todos los casos TRV Dispositivos Electrónicos SRL reparará o reemplazará el producto, si corresponde, según se evalúe en fábrica mediante la inspección técnica.

Los daños debido a sobretensiones excesivas o descargas atmosféricas (por ej.: rayos), o cualquier otra falla externa no especificada no serán cubiertos por esta garantía y serán exclusiva responsabilidad del usuario. La garantía caducará si se comprueba que el producto ha sido alterado, usado indebidamente o dañado por accidentes.

TRV DISPOSITIVOS ELECTRONICOS SRL NO SERA OBLIGADO A RESPONDER POR DAÑOS CAUSADOS DIRECTAMENTE, INDIRECTAMENTE, ACCIDENTALMENTE O CONSECUENCIALMENTE, QUE RESULTEN DEL USO INDEBIDO DE ESTE **PRODUCTO** 

POR FAVOR COMPLETE CUIDADOSAMENTE ESTOS DATOS

#### <span id="page-14-1"></span>**Registro de Garantía**

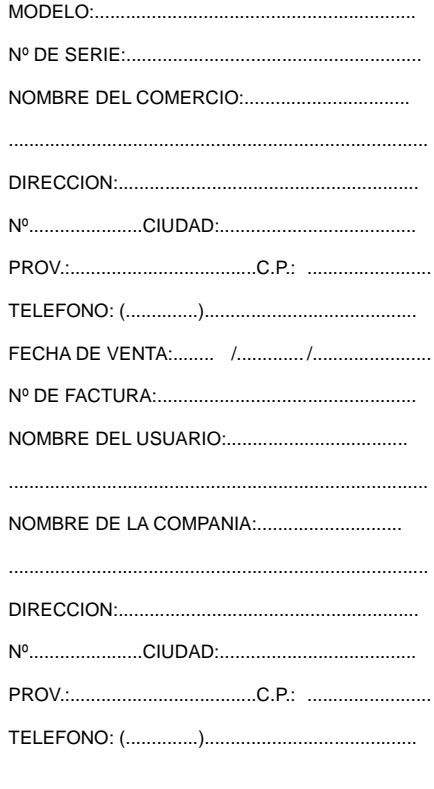

ESTE REGISTRO DEBE SER ENVIADO DENTRO DE LOS (10) DIEZ DIAS DE EFECTUADA LA COMPRA A TRV DISPOSITIVOS ELECTRONICOS SRL O LA GARANTIA NO SERA VALIDA.

TAMBIEN PUEDE REGISTRARSE ON LINE INGRESANDO A:

*http://www.trv.com.ar/garantias*

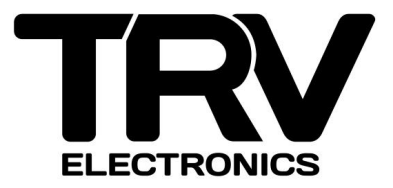

**TRV dispositivos electrónicos SRL** Rodríguez Peña 3235 (X5001JVG) TE +54-351-4705577 info@trv.com.ar - www.trv.com.ar 1806000036-I